### ☆ **Configuración rápida para overclocking XMP**

Intel XMP (Perfil de Memoria Extrema en inglés) permite a los usuarios realizar overclocking fácilmente en la memoria XPG modificando la configuración en la BIOS, consiguiendo así un rendimiento aún mejor que el predeterminado de fábrica sin cambios complejos y a menudo arriesgados en los voltajes o frecuencias de la memoria. Sin embargo, para una configuración fácil de XMP, los PCs necesitan tener lo siguiente:

- 1. CPU Intel
- 2. Chipset y placa base con soporte XMP
- 3. Memoria compatible con XMP recomendamos módulos XPG de alto rendimiento

Cada fabricante de placas base emplea su propio modo de acceso XMP, aunque éstos son por lo general similares y consistentes en todas las marcas. En nuestro ejemplo usamos un ASUS Z97 PRO.

Entra en la BIOS (manteniendo pulsado o pulsando varias veces la tecla Supr tras encender el PC). Antes de cargar XMP, la frecuencia predeterminada para nuestra memoria DDR3 de 16GB es de 1600MHz, como aparece en el cuadro rojo.

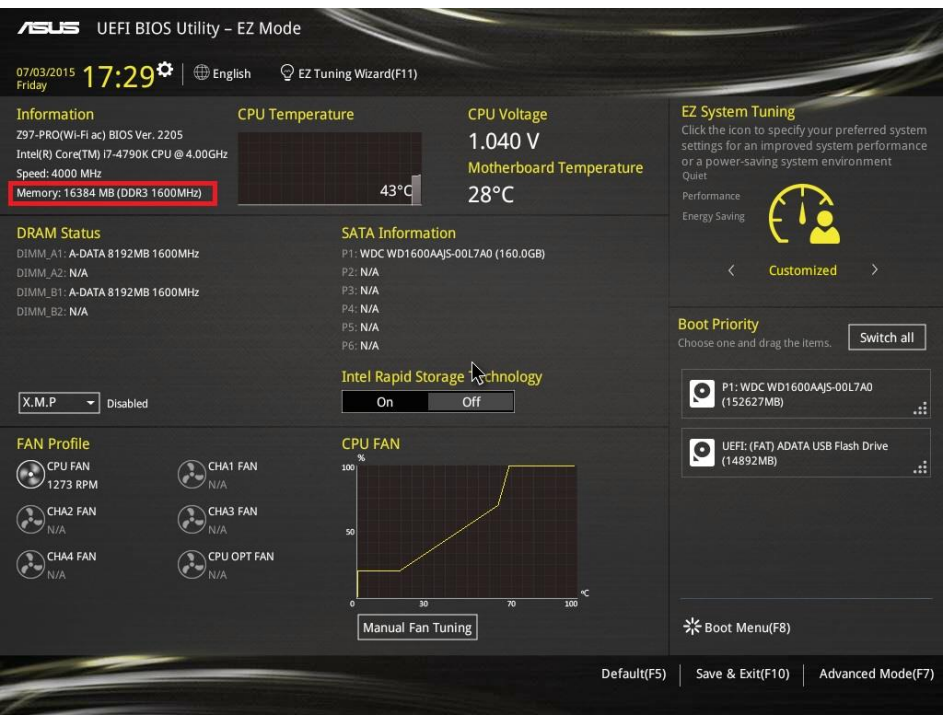

# **Cargar XMP: Método A**

El cuadro rojo de la imagen siguiente muestra el menú desplegable para activar/desactivar XMP. Esto sólo mostrará o estará activa en placas base compatibles con XMP asociadas con memoria que soporta XMP.

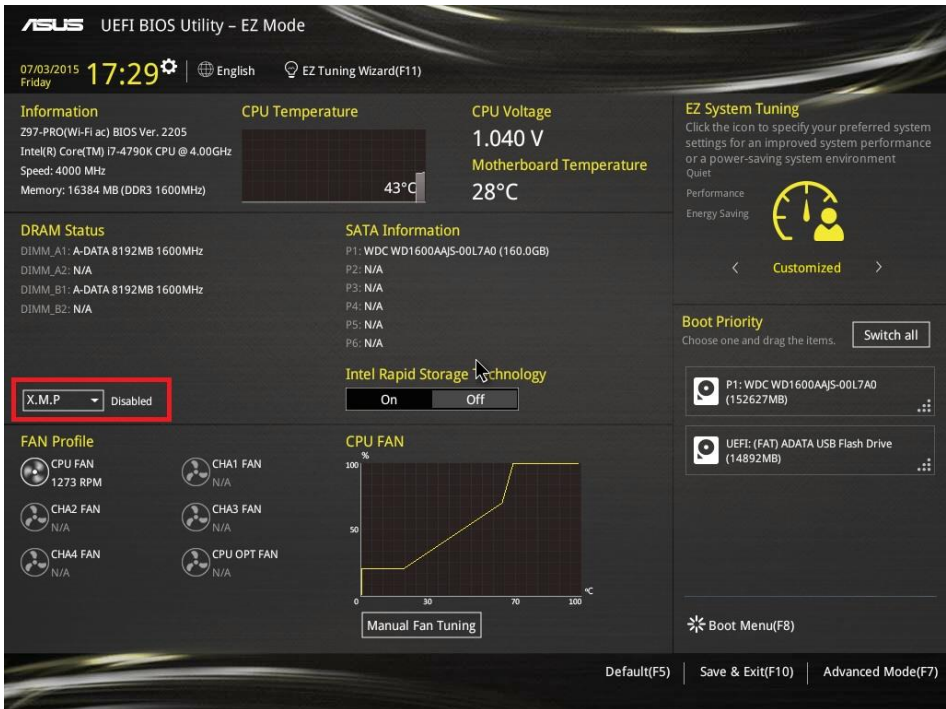

Basándose en los parámetros XMP soportados por la memoria instalada, se pueden cargar programas predefinidos XMP disponibles como Profile 1 (Perfil 1) como se muestra, usando el menú desplegable.

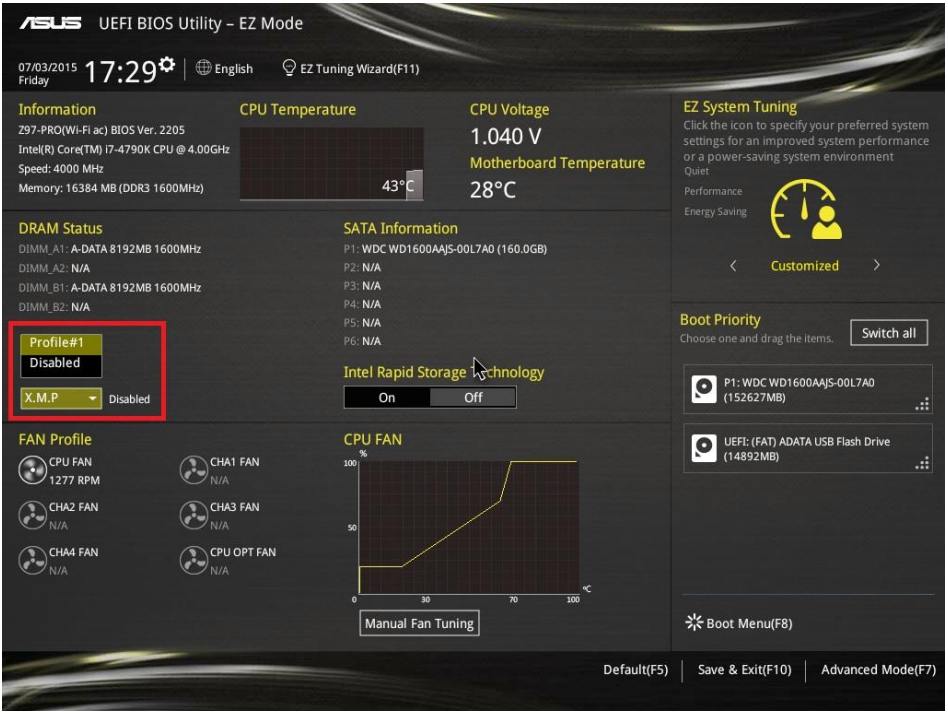

Tras elegir Profile 1, verás sus especificaciones: en nuestro ejemplo son la frecuencia 2999MHz, tiempos 12-14-14-36, etcétera.

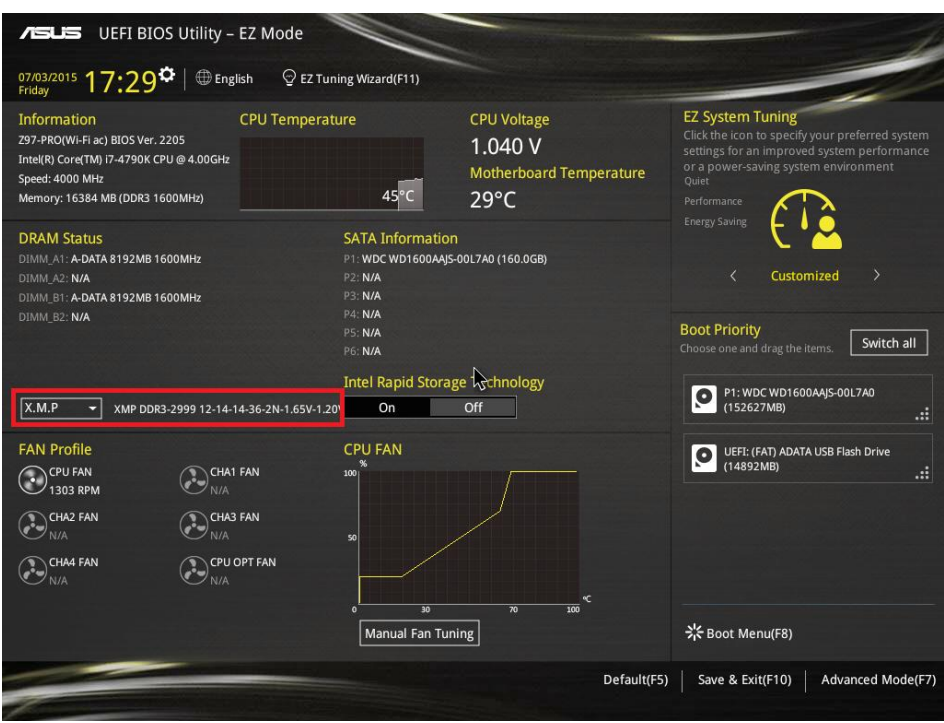

Si quedas satisfecho con estas especificaciones y configuración y deseas aplicarla, presiona F10 para guardar y reiniciar el PC para que la configuración XMP tenga efecto.

Entra en la BIOS de nuevo para volver a comprobar si se han aplicado los cambios, principalmente el overclock de la frecuencia de 1600MHz a 3000MHz (o 2999MHz).

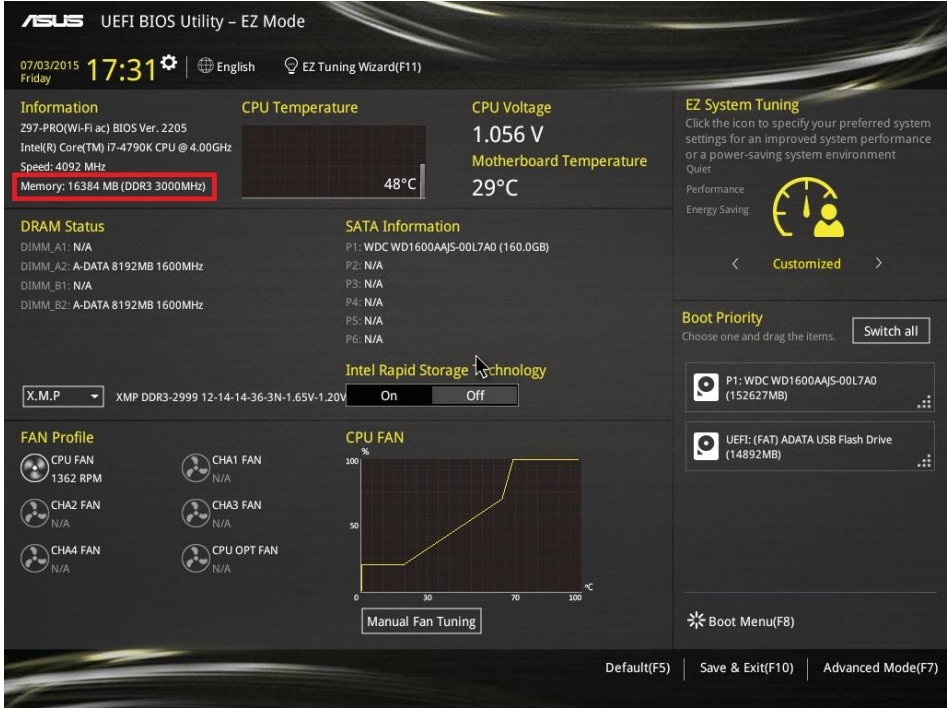

#### **Cargar XMP: Método B**

En nuestra placa base de ejemplo, podemos usar la utilidad ASUS Ai Tweaker para habilitar XMP. Entra en la BIOS y navega hasta la sección Ai Tweaker (o presiona F7 para acceder directamente). En Ai Overclock Tuner, busca la opción XMP y elige un perfil para habilitar.

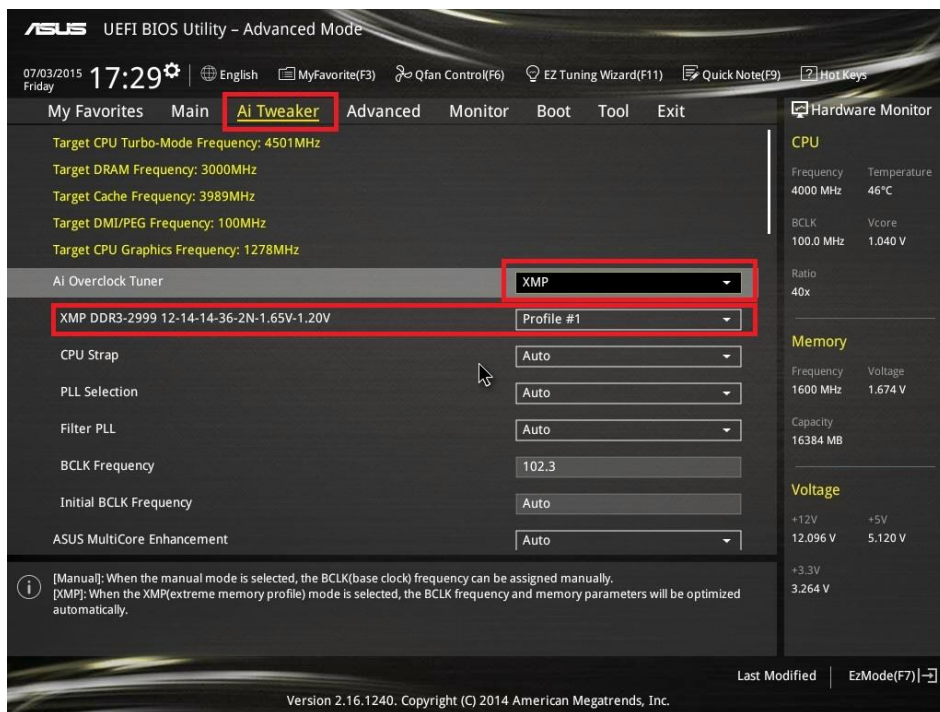

Tras confirmar que esta es la configuración deseada, presiona F7 para salir de Ai Tweaker y F10 para guardar y reiniciar el PC para que la configuración de XMP tenga efecto. Como antes, al reiniciar vuelve a entrar en la BIOS para asegurarte de que el overclocking se ha aplicado.

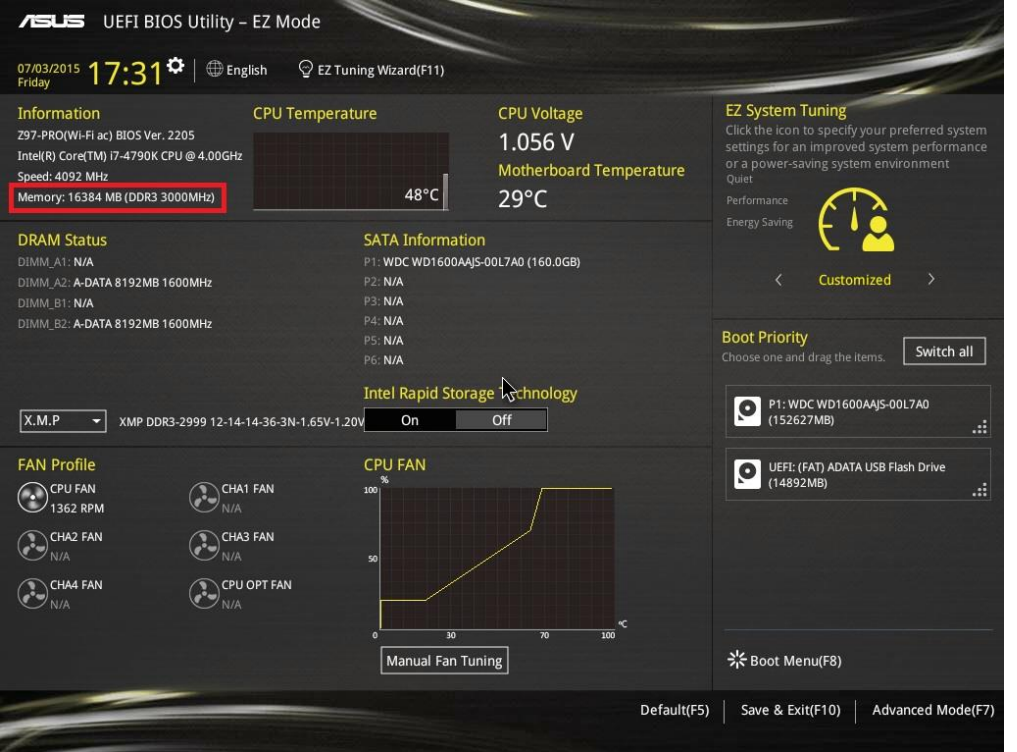

### ☆ **CPU-Z Verificación de las especificaciones de memoria**

Puedes usar la utilidad gratuita CPU-Z para comprobar numerosos parámetros del PC, incluyendo la frecuencia de la memoria. Esto mostrará la velocidad de la memoria real detectada por el sistema operativo fuera de la BIOS. Ten en cuenta que el número devuelto por la CPU-Z debe multiplicarse por dos en el caso de la DDR3 para calcular la velocidad real (1500MHz x 2 = 3000MHz en nuestro ejemplo).

Puedes descargar CPU-Z desde www.cpuid.com/softwares/cpu-z.html

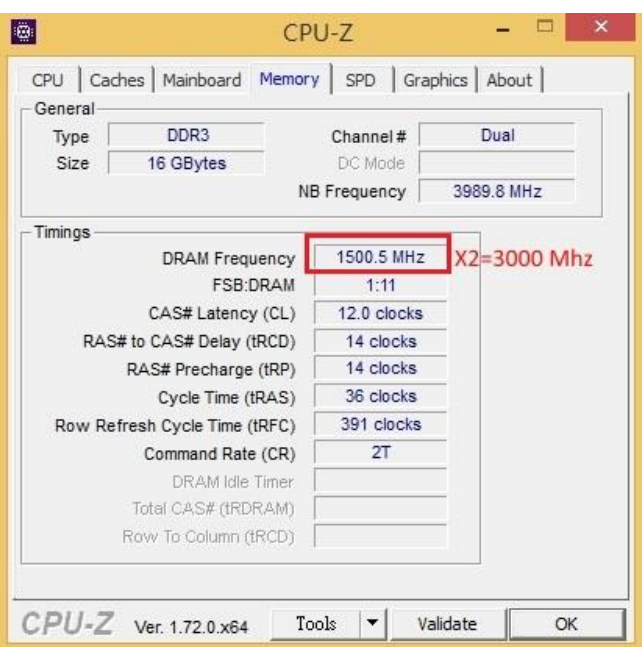

## ☆ **Verifica la versión XMP y SPD (Serial Presence Detect) de la memoria**

La ficha SPD en CPU-Z muestra si la memoria instalada soporta XMP y SPD y qué versión de éstas es soportada: por ejemplo XMP 1.3, XMP 2.0, etcétera. Dependiendo de la versión XMP soportada, habrá distintas opciones de overclocking disponibles en la BIOS.

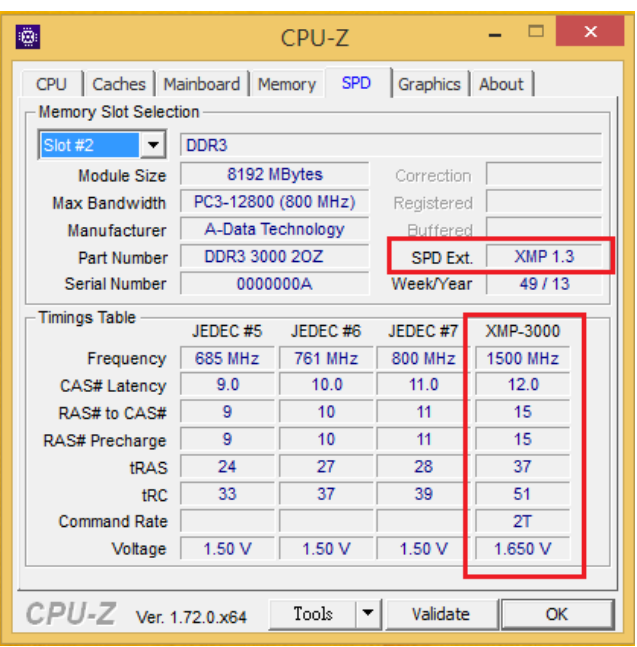

#### ☆ **Vista general de XMP**

Intel Extreme Memory Profile (Intel XMP) permite a la memoria DDR3/DDR4 funcionar en modo overclocking, desbloqueando las frecuencias de operación que sobrepasan la configuración predeterminada. Esto cumple con las necesidades de los entusiastas del rendimiento y jugadores que desean mejorar sus PCs basados en Intel. Para usuarios avanzados que disfrutan del overclocking ya sea a modo competitivo o para un mejor rendimiento en juegos, la compatibilidad de Intel XMP es muy recomendable y por lo tanto se recomienda a los usuarios instalar memoria y placas base compatibles con XMP para modificar fácilmente la configuración XMP y hacer overclocking con el mínimo esfuerzo y una estabilidad óptima. Asegurarse de que la memoria y placa base son compatibles con XMP es la única manera de tener acceso a las ventajas de esta tecnología.

#### ☆ **Otras consideraciones**

La configuración Intel XMP predefinida y probada por los fabricantes de hardware se puede cargar a través de la BIOS o de programas especiales en el sistema operativo de su PC. Por lo general, el método más fácil para cargar la configuración de Intel XMP es utilizar una utilidad de puesta a punto, que puede ser proporcionada por el fabricante de la placa base - como con Ai Tweaker en nuestro ejemplo. Para más información sobre una placa base específica, consulta la página web del fabricante.